# **Zulassungsschein**

Sed ullamcorper eros non purus lobortis condimentum. Donec sit amet quam eget nunc pellentesque fringilla quis eget erat. Aenean urna elit, aliquet non elementum sed, interdum et justo.

> Download on the **App Store**

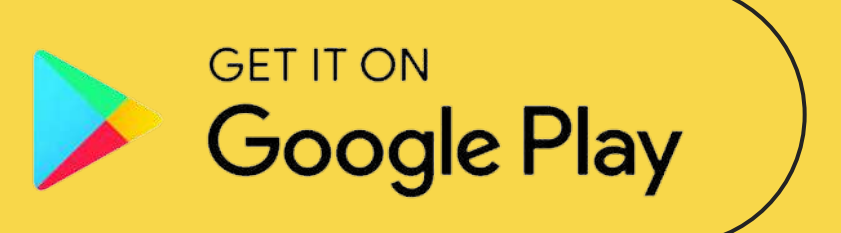

# How it works

How the app works:

You log in, take a photo of your driver's license and then click 'Process'. After the application processes the image, the data from your licence appears in the application. If there is an error during processing, you can edit the data by yourself. When you finish the document, it is sent to the panel, on your computer, and then it is no longer possible to edit the data. Then you can either delete the document or share it as a pdf.

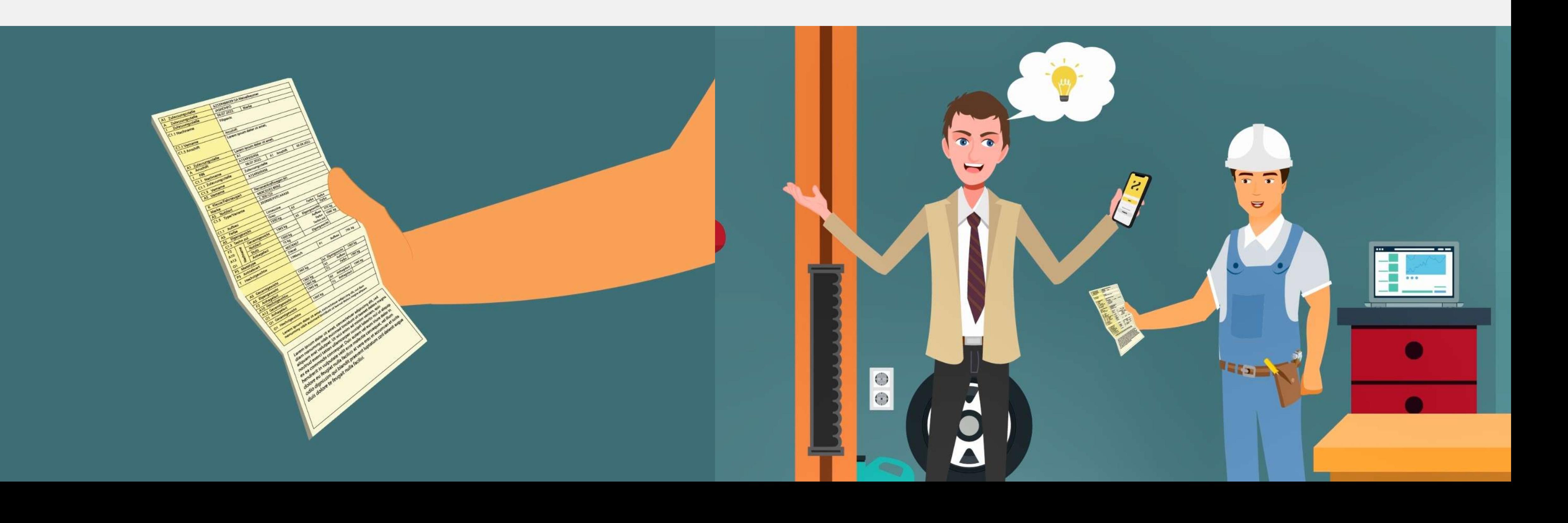

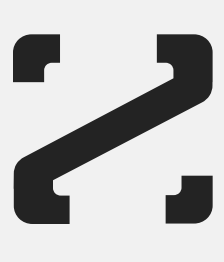

# Log in and take a photo!

Duis ut diam a nibh elementum faucibus et ut nisl. Vivamus ac ex ultricies sem ullamcorper blandit eu sed nisi. Phasellus tristique tortor placerat, accumsan mi eu, pulvinar lorem. Nam blandit malesuada urna, nec scelerisque nibh eleifend a.

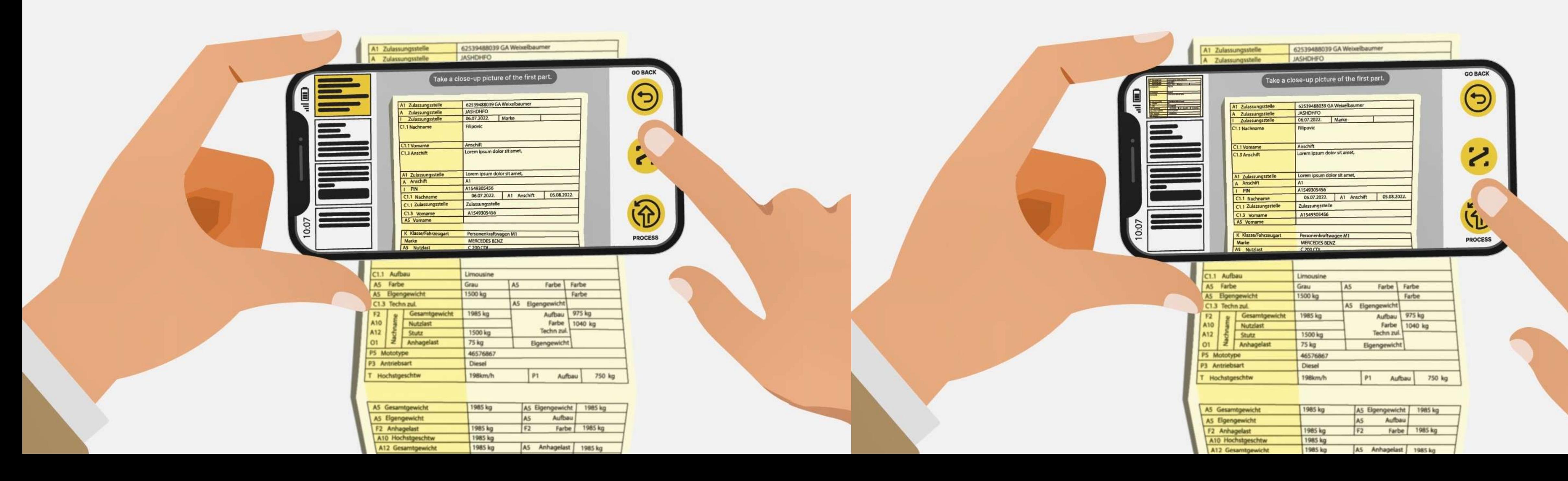

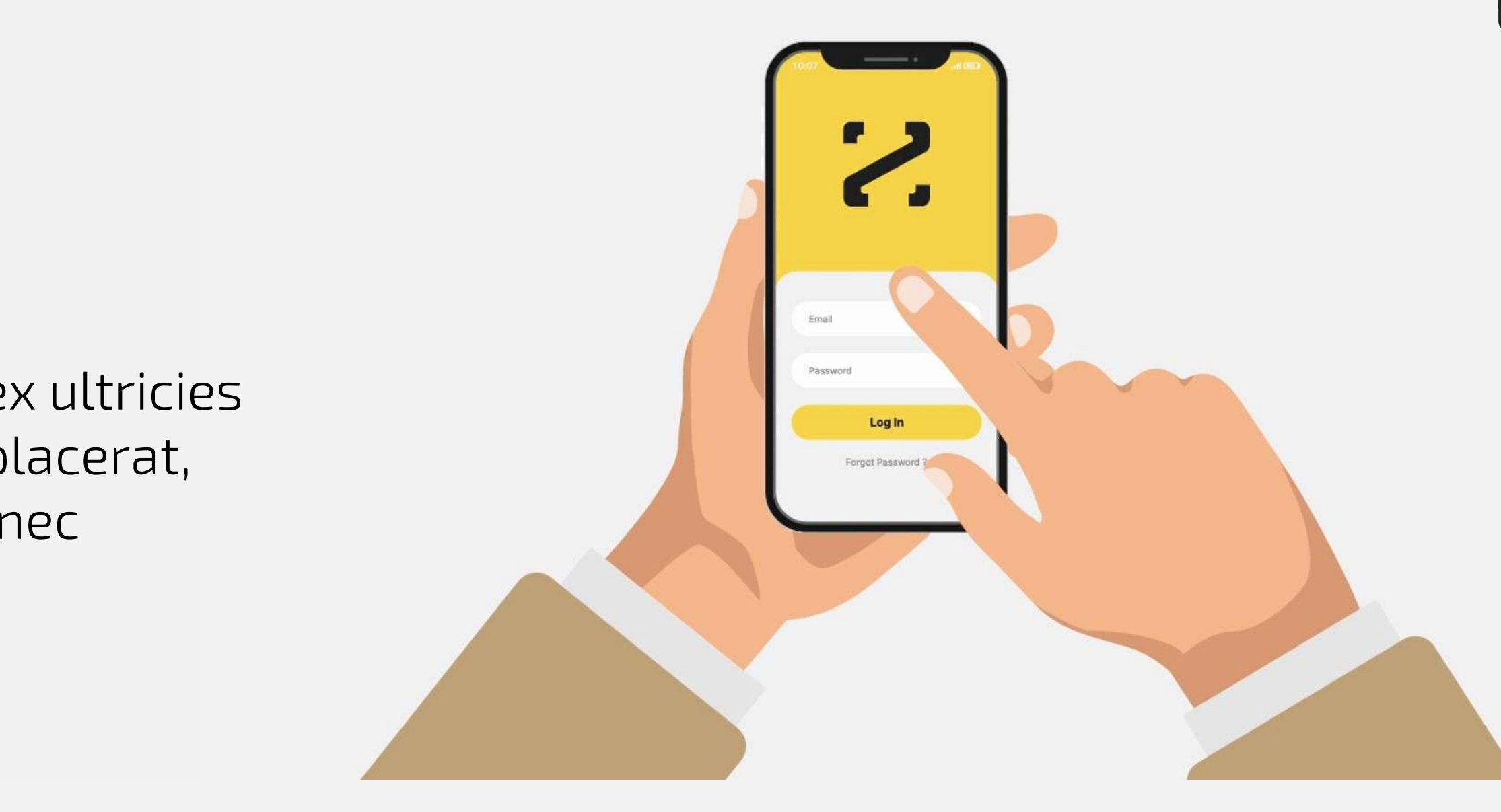

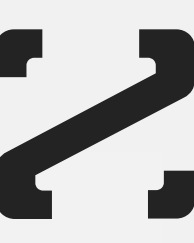

# Data transfer

All your data will be transferred quickly from your phone to your computer.

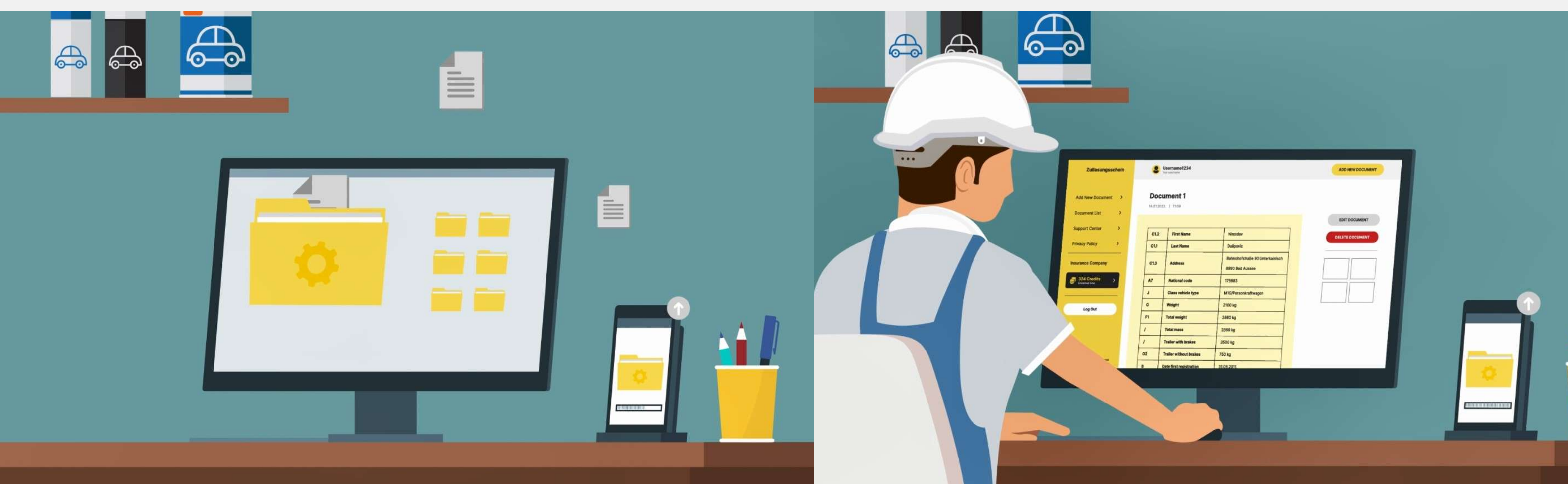

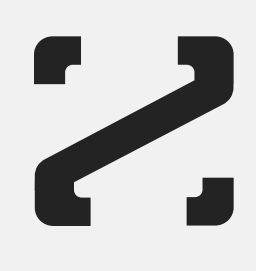

# Try it out!

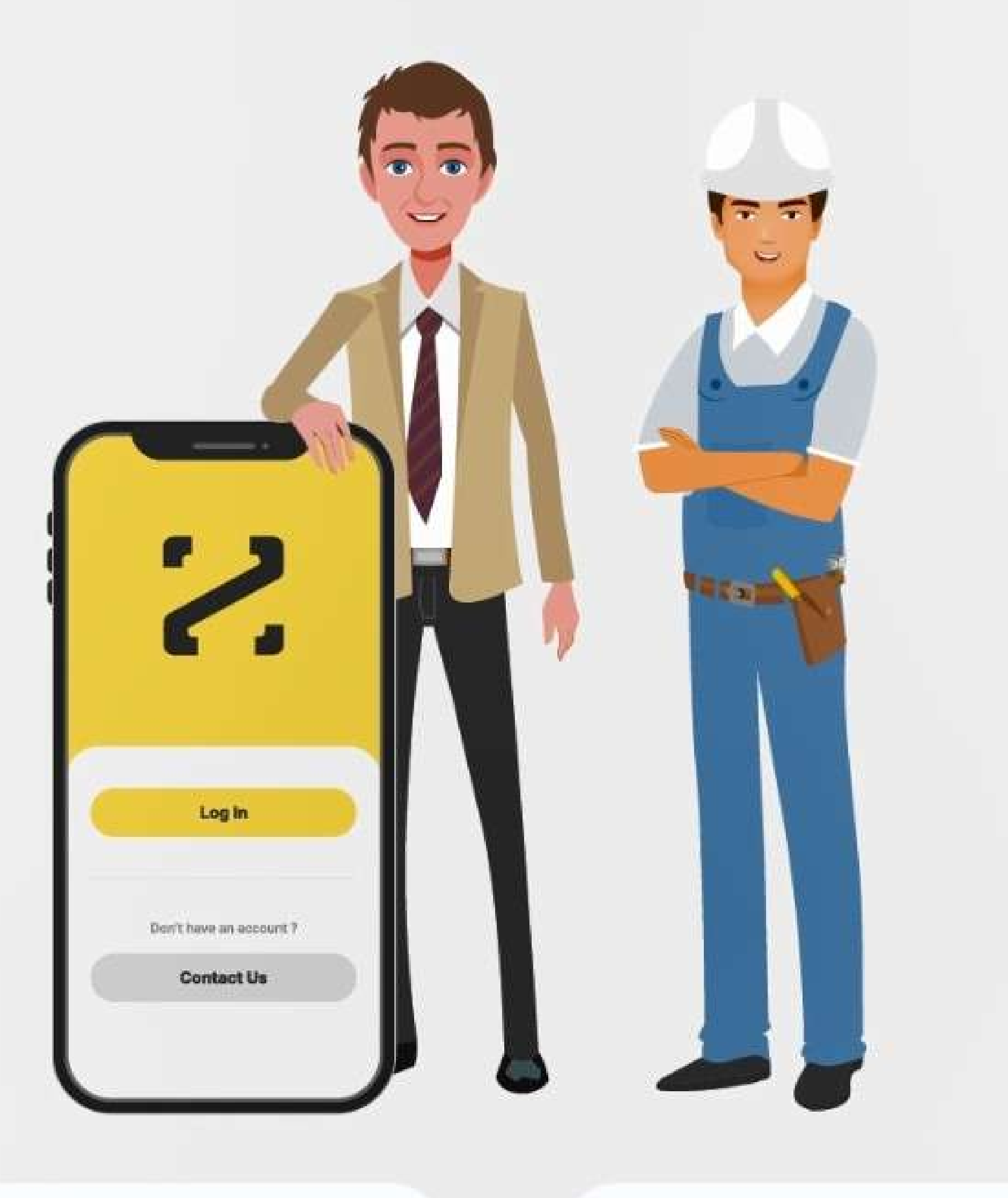

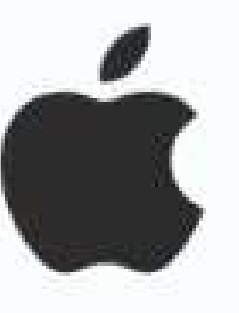

Download on the App Store

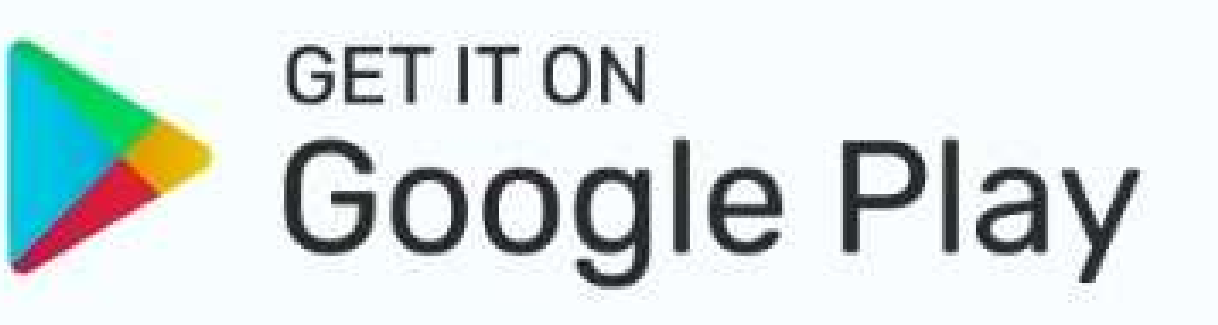

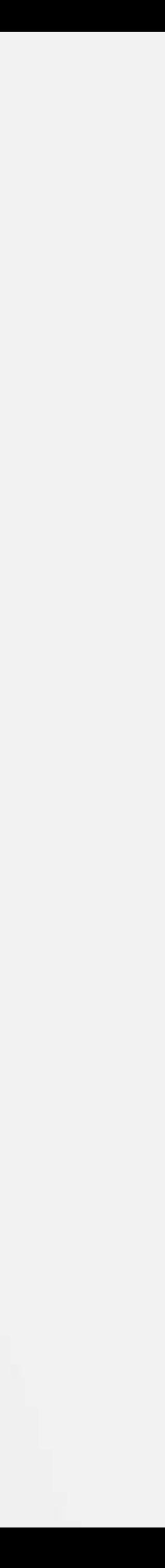